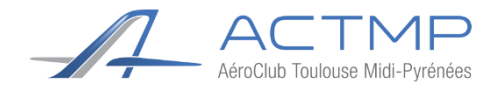

# *Manuel du pilote : G5*

### **Introduction**

Ce manuel a pour but de montrer les rudiments de l'avionique du Garmin G5. Le manuel complet est téléchargeable sur le site de Garmin en suivant le lien suivant :

[http://static.garmin.com/pumac/190-01112-12\\_C.pdf](http://static.garmin.com/pumac/190-01112-12_C.pdf)

# **Sommaire**

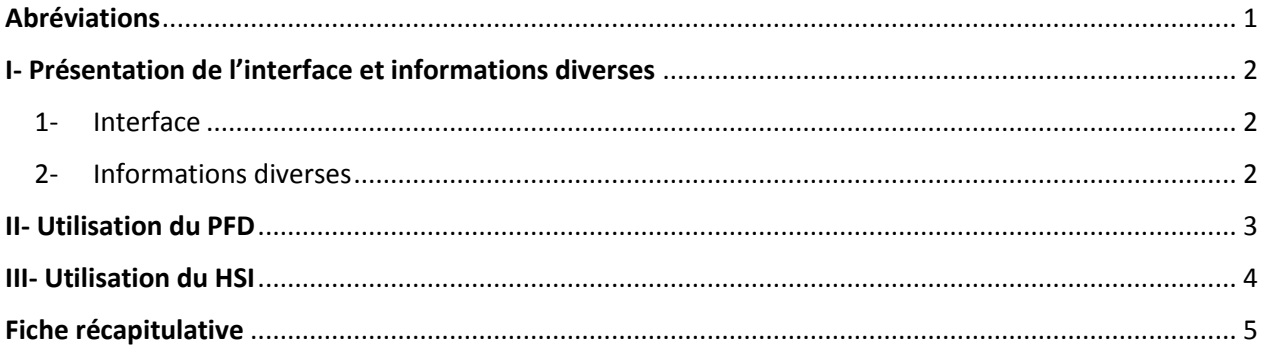

## <span id="page-0-0"></span>**Abréviations**

- PFD = Primary Flight Display (Indicateur de Vol Primaire)
- HSI = Horizontal Situation Indicator (Indicateur de Situation Horizontale)

 $KNOB = Bouton rotation$ 

# <span id="page-1-0"></span>**I- Présentation de l'interface et informations diverses**

1- Interface

<span id="page-1-1"></span>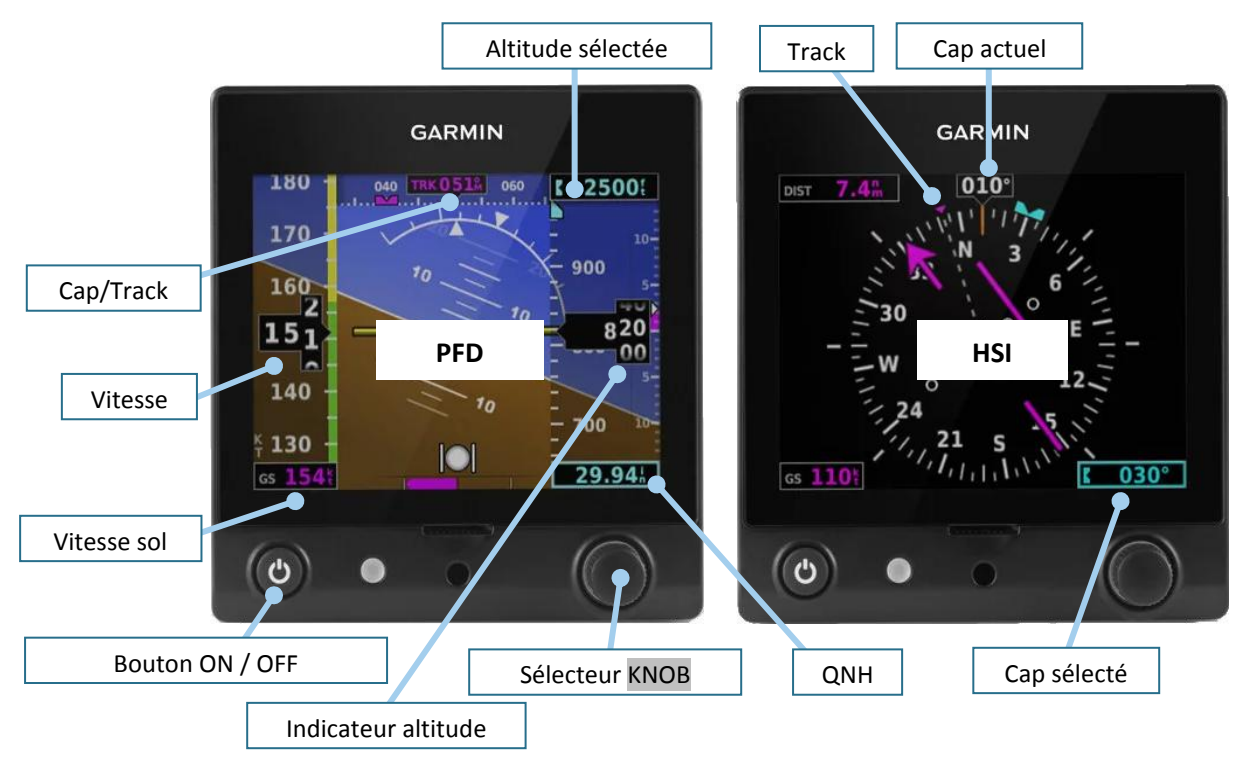

*Figure 1 : Présentation générale de l'interface*

Dans la suite du document, le bouton rotatif sera identifié comme « KNOB ». Le terme « PUSH » indiquera que l'on effectue une pression sur le bouton indiqué. Nous en verrons l'utilisation plus loin.

### **Le bouton KNOB est à la fois un bouton rotatif et un bouton poussoir**

Sur le G5, les fonctionnalités sont accessibles à l'aide d'un bandeau qui s'affiche au bas de l'écran.

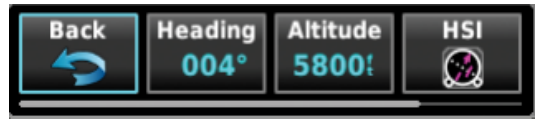

*Figure 2 : Présentation du bandeau de menus*

Dans ce bandeau, figurent plusieurs cadres dans lesquels sont inscrites des options/informations. Le cadre en surbrillance bleue (cf. figure 2) est le sous-menu sélecté. **Deux options :**

- **Un PUSH sur KNOB permet d'entrer dans le sous-menu en surbrillance**
- **La rotation du KNOB permet de mettre en surbrillance un autre menu**

<span id="page-1-2"></span>Par ailleurs, la barre inférieure horizontale grise indique la présence d'autres menus à droite de ceux déjà affichés, comme sur un ordinateur.

### 2- Informations diverses

**Alimentation :** Les deux Garmin G5 sont alimentés par le bouton AVIONIQUE. En cas de panne électrique ou de coupure involontaire de l'AVIONIQUE la batterie interne, du G5 prend le relai pour l'alimenter (autonomie 2h). Dans ce cas, un message en

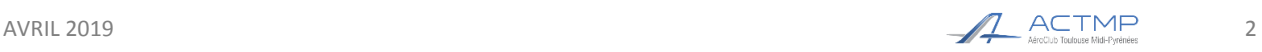

### Manuel du pilote Garmin G5

anglais apparait. Pour continuer sur la batterie interne, appuyer sur n'importe quel bouton du G5.

**Panne PFD** : En cas d'une panne du PFD, il est possible de reporter les informations l'horizon artificiel sur le HSI.

**Réglage luminosité :** Le réglage de la luminosité est automatique par défaut.

Pour régler manuellement : 2 PUSH successifs sur ON/OFF  $\left( \begin{array}{c} \circ \\ \circ \end{array} \right)$  puis tourner KNOB (2 PUSH sur ON/OFF $\left( \Phi \right)$ pour revenir en automatique).

**Bonnes pratiques :** Avec l'installation de cette avionique différente de l'ancienne analogique, des « bonnes pratiques » peuvent être adoptées comme :

> $\frac{1}{2}$  Avant le décollage, régler le cap du HSI au QFU de la piste que vous allez utiliser

4 Au cours de votre vol, pensez à afficher l'altitude cible

**Lunettes polarisées :** Les lunettes polarisées peuvent gêner la visibilité des affichages sous un certain angle.

### <span id="page-2-0"></span>**II- Utilisation du PFD**

| 2500           |                                        |                                                            |
|----------------|----------------------------------------|------------------------------------------------------------|
| $10 -$<br>2700 |                                        | FENETRE NOIRE : l'altitude actuelle est affichée           |
|                | <b>BANDEAU</b><br>$\ddot{\phantom{0}}$ | Altitude actuelle ± 200 pieds<br>1 graduation = $20$ pieds |
|                |                                        |                                                            |
|                |                                        |                                                            |

*Figure 3 : Présentation du bandeau de l'altitude*

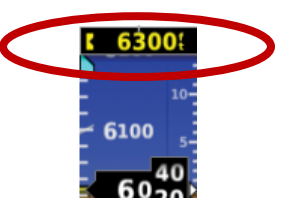

*Figure 4 : Alerte visuelle si déviation de l'altitude cible*

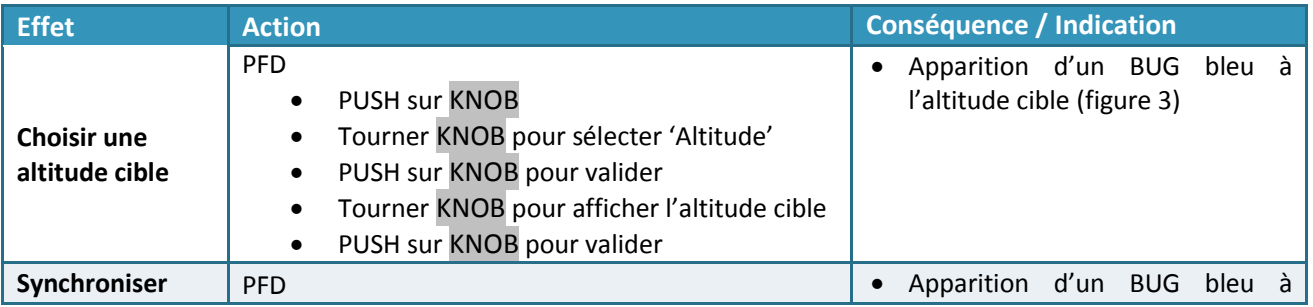

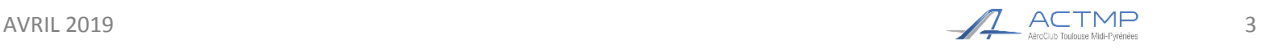

# Manuel du pilote Garmin G5

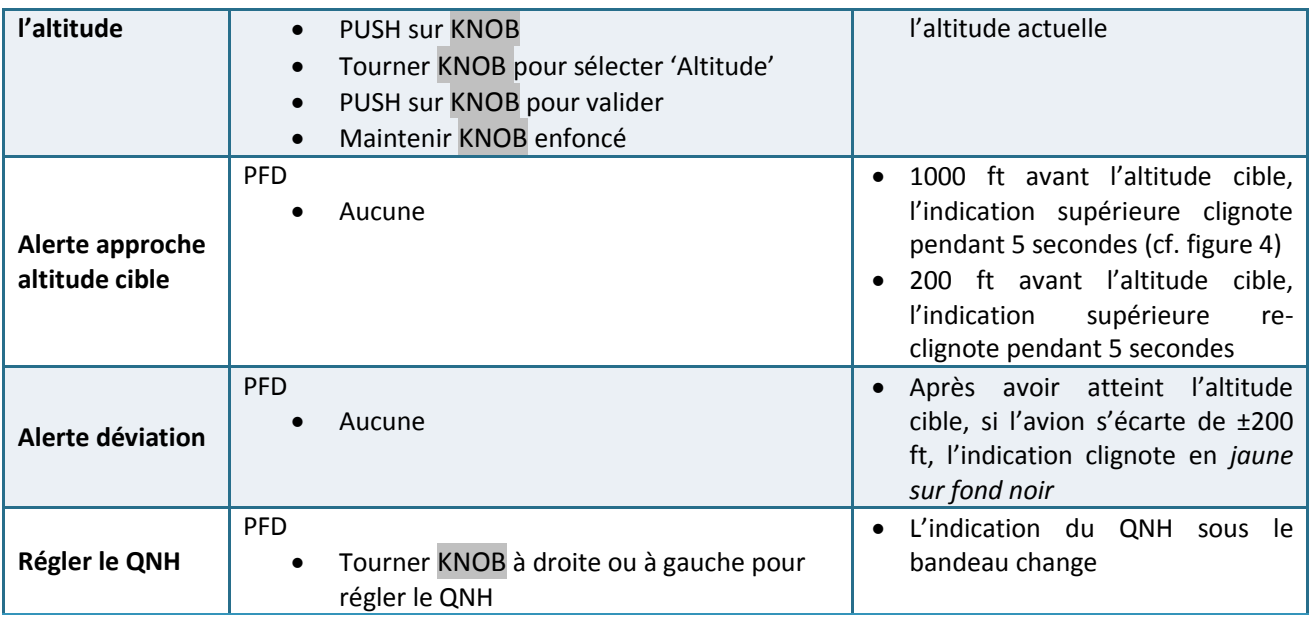

# <span id="page-3-0"></span>**III- Utilisation du HSI**

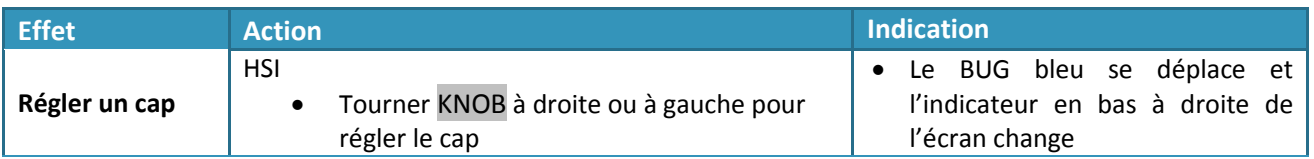

### **EN CAS DE PANNE DU PFD :**

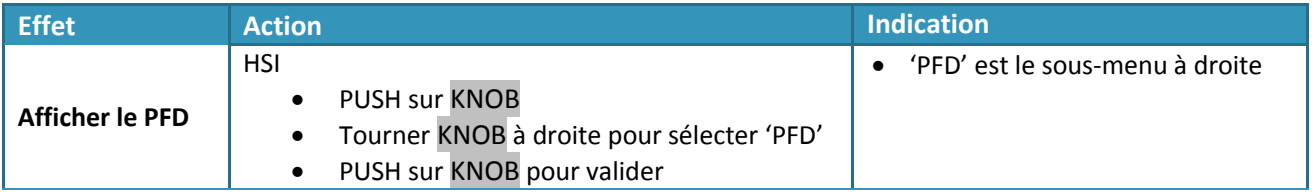

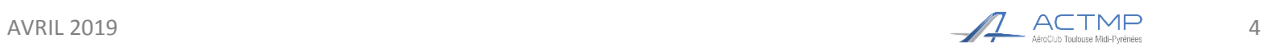

<span id="page-4-0"></span>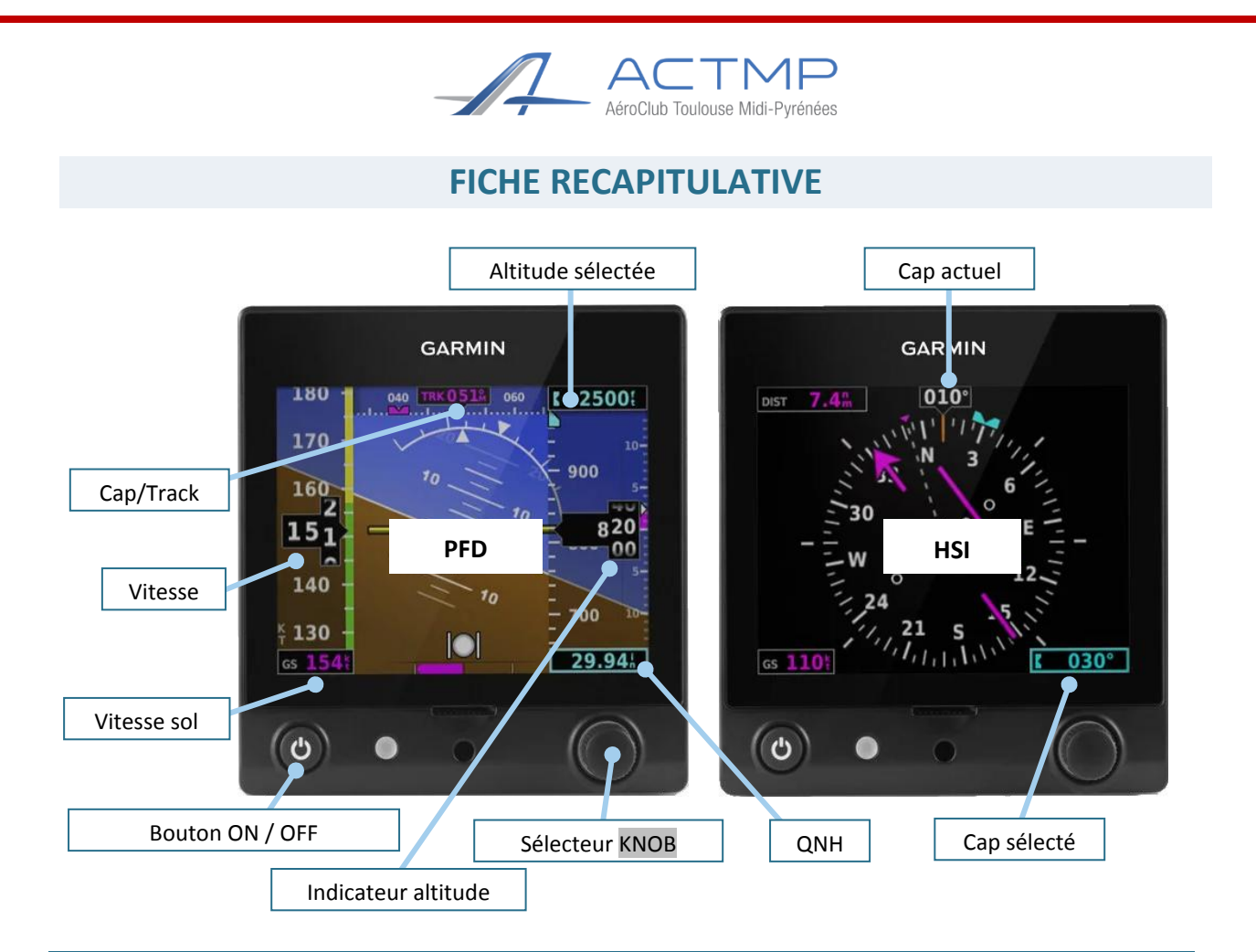

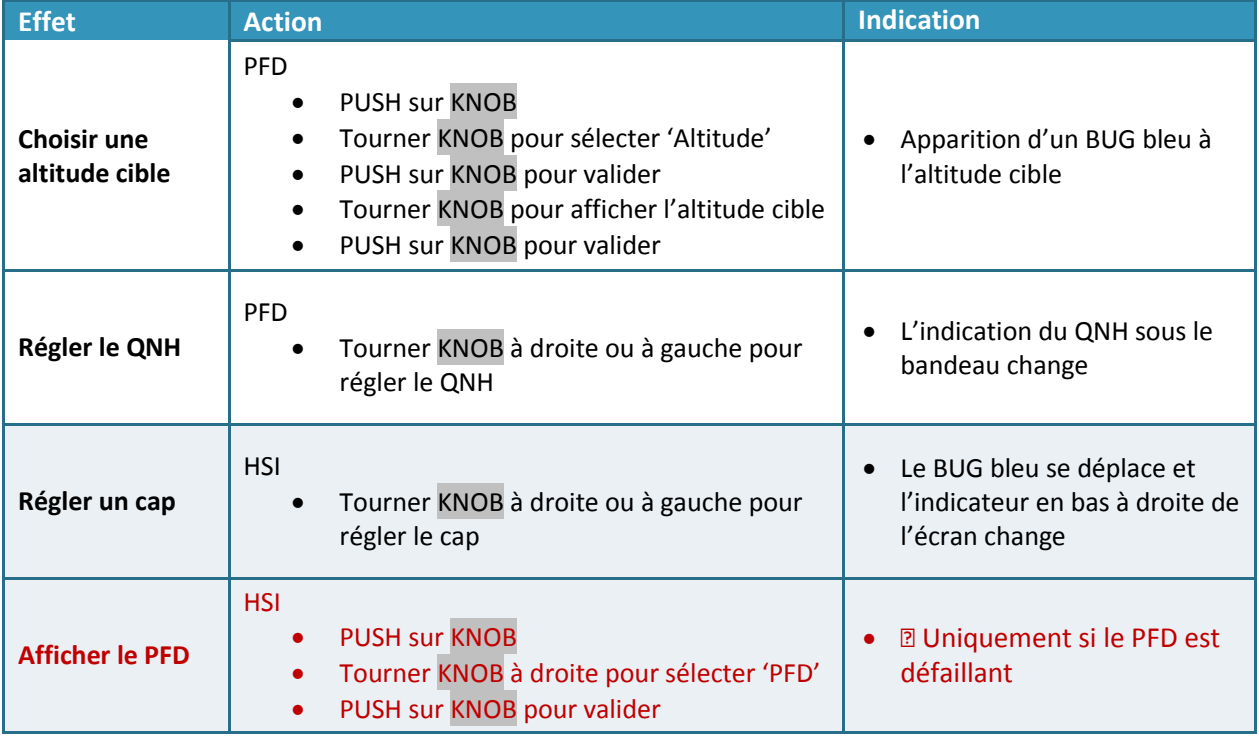